DV380-E.BHUNLLK\_2721\_CRO 7/23/08 10:06 AM Page 1

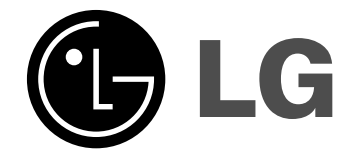

**HRVATSKI**

# **DVX380**

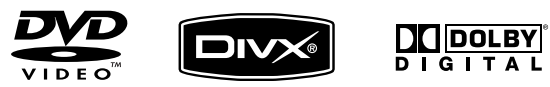

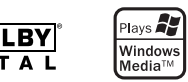

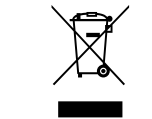

P/No. : MFL56732721

## **Mjere predostrožnosti**

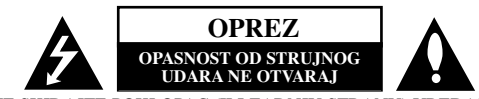

**OPREZ:** NE SKIDAJTE POKLOPAC (ILI ZADNJU STRANU) UREĐAJA KAKO BISTE SMANJILI OPASNOST OD STRUJNOG UDARA. UREĐAJ NE SADRŽI DIJELOVE KOJE BI KORISNIK MOGAO POPRAVLJATI. SERVISIRANJE PREPUSTITE OSOBLJU KVALIFICIRANOM ZA SERVISIRANJE.

Simbol munje sa strelicom na vrhu unutar jednakostraničnog trokuta ima za cilj upozoriti korisnika na prisutnost opasnog neizoliranog napona unutar kućišta proizvoda koji može Ñ imati dovoljnu jakost da za osobe predstavlja opasnost od strujnog udara.

Uskličnik unutar jednako-straničnog trokuta ima za cilj upozoriti korisnika na prisutnost važnih uputa za rad i održavanje (servisiranje) proizvoda u knjižicama koje prate proizvod.

**UPOZORENJE:** NE IZLAŽITE PROIZVOD UTJECAJIMA KIŠE I VLAGE U CILJU SPREČAVANJA POŽARA ILI STRUJNOG UDARA .

**UPOZORENJE:** Ne postavljajte ovu opremu u zatvorena mjesta kako što su to police za knjige ili slično.

**OPREZ:** Ne začepljujete otvore za ventilaciju. Postavite uređaj u skladu s uputama proizvođača. Otvori na kućištu uređaja su postavljeni zbog ventilacije kako bi osigurali pouzdan rad proizvoda i kako bi zaštitili proizvod od pregrijavanja. Otvori se nikada ne smiju začepiti tako da se proizvod stavi na pr. na krevet, fotelju, tepih ili neku drugu sličnu površinu. Proizvod se ne smije stavljati u ugradbena tijela kao što su police za knjige, osim ako nije osigurana dobra ventilacija ili u slučaju da se to navodi u uputama proizvođača.

**OPREZ:** Ovaj proizvod koristi laserski sustav.

Kako biste osigurali pravilnu upotrebu proizvoda, molimo pažljivo pročitajte priručnik za korisnika i sačuvajte ga za buduće potrebe. Ukoliko uređaj zahtijeva održavanje, kontaktirajte ovlašteni servisni centar.

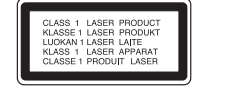

Korištenje upravljačkih funkcija, podešavanja ili izvođenje procedura koje nisu navedene u ovom priručniku može dovesti do opasanog izlaganje zračenju.

Ne pokušavajte otvoriti kućište kako biste spriječili izravno izlaganje laserskoj zraci. U slučaju otvaranja prisutno je vidljivo lasersko zračenje. NE GLEDAJTE U ZRAKU.

**OPREZ:** Uređaj se ne smije izlagati vodi (kapanju ili pljuskanju) i na uređaj se ne smiju stavljati predmeti ispunjeni tekućinama, kao što su na primjer vaze.

#### **OPREZ po pitanju električnog kabela Za većinu se ureœaja preporučuje da imaju zaseban strujni krug ili osigurač.**

Drugim riječima, potrebna je zasebna utičnica sa zasebnim osiguračem na kojem neće biti drugih utičnica ili strujnih krugova. Za potvrdu provjerite stranicu sa specifikacijama proizvoda u ovom priručniku. Ne preopterećujte zidnu utičnicu. Preopterećene zidne utičnice, slabo pričvršćene ili oštećene zidne utičnice, produžni kablovi, presavijeni električni kablovi, oštećena ili napuknuta izolacija na žicama predstavljaju opasnost. Bilo koji od ovih slučajeva može dovesti do strujnog udara ili požara. S vremena na vrijeme pregledajte električni kabel na uređaju, a ako ustanovite njegovo oštećenje ili propadanje, iskopčajte kabel, prekinite korištenje proizvoda i uredite da se kabel zamijeni odgovarajućim kabelom kod ovlaštenog servisnog centra.

Električni kabel zaštitite od fizičkih i mehaničkih oštećenja, kao što su savijanja, lomljenja, uklještenja, gaženja i drugo. Posebnu pažnju obratite na utikače, utičnice i na mjesto na kojem kabel izlazi iz uređaja.

Posebnu pažnju obratite na utikače, utičnice i na mjesto na kojem kabel izlazi iz uređaja. Kod instaliranja proizvoda, pazite da utikač bude pristupačan.

#### **Odlaganje starog ureœaja**

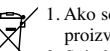

1. Ako se na proizvodu nalazi simbol prekrižene kante za smeće, to znači da je proizvod pokriven europskom direktivom 2002/96/EC.

- ∕┶┻ 2. Svi električni i elektronički proizvodi trebaju se odlagati odvojeno od komunalnog otpada preko za to određenih odlagališta koja je za te svrhe odredila vlada ili lokalna uprava.
	- 3. Pravilno odlaganje vašeg starog uređaja pomoći će spriječiti potencijalno negativne posljedice za okolinu i ljudsko zdravlje.
	- 4. Za detaljnije informacije o odlaganju vašeg starog uređaja, molimo kontaktirajte vaš gradski ured, službu za odlaganje otpada ili trgovinu u kojoj ste kupili proizvod.

#### **Ovaj proizvod proizveden je prema Direktivi EMC-a 2004/108/EC i Direktivi o niskom naponu 2006/95/EC.**

Europski predstavnik:

LG Electronics Service Europe B.V. Veluwezoom 15, 1327 AE Almere, The Netherlands (Tel : +31–036–547–8940)

**Proizvedeno prema licenci Dolby Laboratories-a. "Dolby" i simbol dvostruki-D su robne marke Dolby Laboratories-a.**

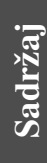

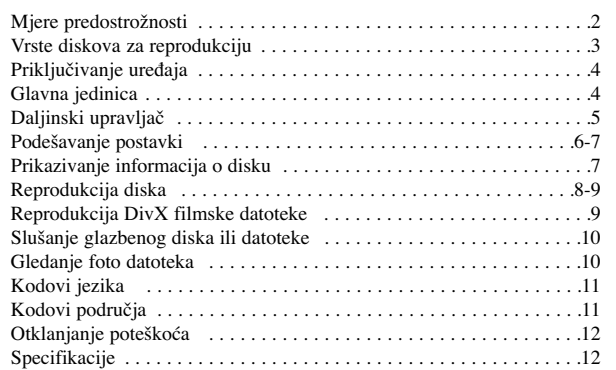

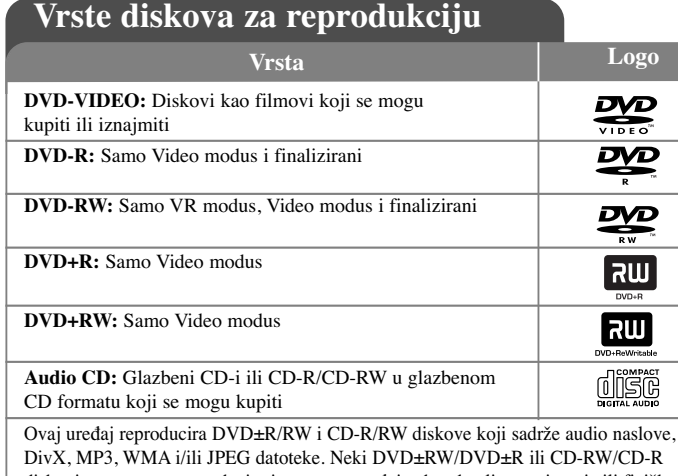

diskovi se ne mogu reproducirati na ovom uređaju zbog kvalitete snimanja ili fizičkog stanja diska, ili karakteristika uređaja za snimanje i softvera.

#### **O prikazivanju simbola**

Tijekom rada se na TV-u može prikazati " $\circ$ " simbol koji pokazuje da funkcija objašnjena u ovom priručniku za vlasnika nije moguća na tom disku.

#### **Regionalni kodovi**

 $\overline{Ovaj}$  uređaj ima regionalni kod otisnut na zadnjoj strani uređaja. Uređaj može reproducirati samo DVD diskove koji imaju isti regionalni kod ili "ALL".

- Većina DVD diskova ima na omotnici vidljivi globus s jednim ili više brojeva unutar globusa. Taj broj mora odgovarati regionalnom kodu uređaja ili se disk ne će moći reproducirati.
- Ako pokušate reproducirati DVD s različitim regionalnim kodom u odnosu na kod playar-a, na TV ekranu će se pojaviti poruka "Check Regional Code" (Provjeri regionalni kod).

#### **Zaštita autorskih prava**

Zakonom je zabranjeno kopiranje, emitiranje, prikazivanje, kabelsko emitiranje, reprodukcija u javnosti, ili iznajmljivanje bez dopuštenja materijala koji su zaštićeni autorskim pravima. Ovaj proizvod sadrži funkciju zaštitite od kopiranja koju je razvila Macrovision tvrtka. Na nekim diskovima su snimljeni signali za zaštitu od kopiranja. Kod snimanja ili reprodukcije takvih diskova pojavit će se smetnje. Ovaj proizvod sadrži tehnologiju za zaštitu od kopiranja koja je zaštićena određenim SAD patentima i drugim pravima na intelektualno vlasništvo u posjedu Macrovision Corporation i drugih vlasnika prava. Upotrebu ove tehnologije za zaštitu autorskih prava mora odobriti Macrovision Corporation, i služi samo za svrhe kućnog i drugog ograničenog prikazivanja osim ako to nije drugačije odobreno od strane Macrovision Corporation. Rastavljanje uređaja je zabranjeno.

KORISNICI TREBAJU ZNATI DA NISU SVI TELEVIZORI VISOKE REZOLUCIJE POTPUNO KOMPATIBILNI S OVIM PROIZVODOM I MOŽE DOĆI DO PRIKAZIVANJA SMETNJI NA SLICI. U SLUČAJU PROBLEMA S 525 ILI 625 PROGRESSIVE SCAN SLIKOM, KORISNIKU SE PREPORUČUJE DA PROMIJENI PRIKLJUČIVANJE NA IZLAZ ZA 'STANDARD DEFINITION' (STANDARDNA REZOLUCIJA) . U SLUČAJU PITANJA U VEZI S KOMPATIBILNOŠĆU NAŠEG TV UREĐAJA S OVIM MODELOM 525p I 625p UREĐAJEM, MOLIMO KONTAKTIRAJTE NAŠ KORISNIČKI SERVISNI CENTAR.

# **Priključivanje ureœaja**

#### **Audio i Video priključivanja**

Audio/Video priključci na uređaju su obojani (žuto za video, crvena za desni audio i bijela za desni audio). Ako vaš TV ima samo jedan ulaz za audio (mono), priključite ga na lijevi (bijela) audio priključak na uređaju.

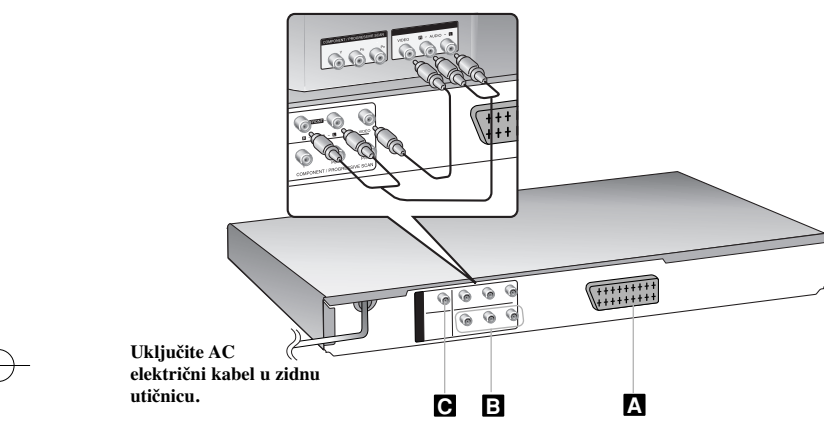

# **Priključivanje ureœaja - što još možete učiniti**

#### **SCART priključivanje A**

**4**

Priključite TO TV priključak na uređaju i vaš TV pomoću SCART kabla.

**Oprez** : Za korištenje ove vrste priključivanja, opciju [Odabir TV izlaza] morate postaviti na opciju [RGB] u izborniku za podešavanja. (Pogledajte stranicu 6)

#### **Priključivanje komponentnog videa B**

Priključite COMPONENT/PROGRESSIVE SCAN OUTPUT priključak na uređaju na ulazne priključke na vašem TV-u pomoću YPbPr kabela.

- Još ćete trebati priključiti kablove za lijevi i desni audio na TV, ili digitalni audio kabel na vaš stereo uređaj.
- Ako vaš TV prihvaća signale progresivnog formata, morate koristiti ovo priključivanje i morate postaviti [Progressive Scan] opciju na [On] u izborniku za podešavanje. (Pogledajte stranicu 6)

**Oprez** : Za korištenje ove vrste priključivanja, opciju [Odabir TV izlaza] morate postaviti na opciju [YPbPr] u izborniku za podešavanja. (Pogledajte stranicu 6)

#### **Priključivanje izlaza za digitalni audio C**

Priključite jedan od DIGITAL AUDIO OUTPUT priključaka (COAXIAL) na uređaju na odgovarajući priključak na vašem pojačalu.

- Ako audio format digitalnog izlaza ne odgovara mogućnostima vašeg pojačala, pojačalo će proizvesti snažni, izobličeni zvuk ili neće uopće biti zvuka.
- Kako bi vidjeli audio format trenutnog diska na displeju na ekranu, pritisnite AUDIO.
- Ovaj uređaj ne vrši unutarnje dekodiranje (2 kanala) DTS zvučnih snimki. Za uživanje u DTS više-kanalnom surround-u, ovaj uređaj morate priključiti na DTS kompatibilno pojačalo preko jednog od digitalnih audio izlaza na uređaju.

### **Glavna jedinica**

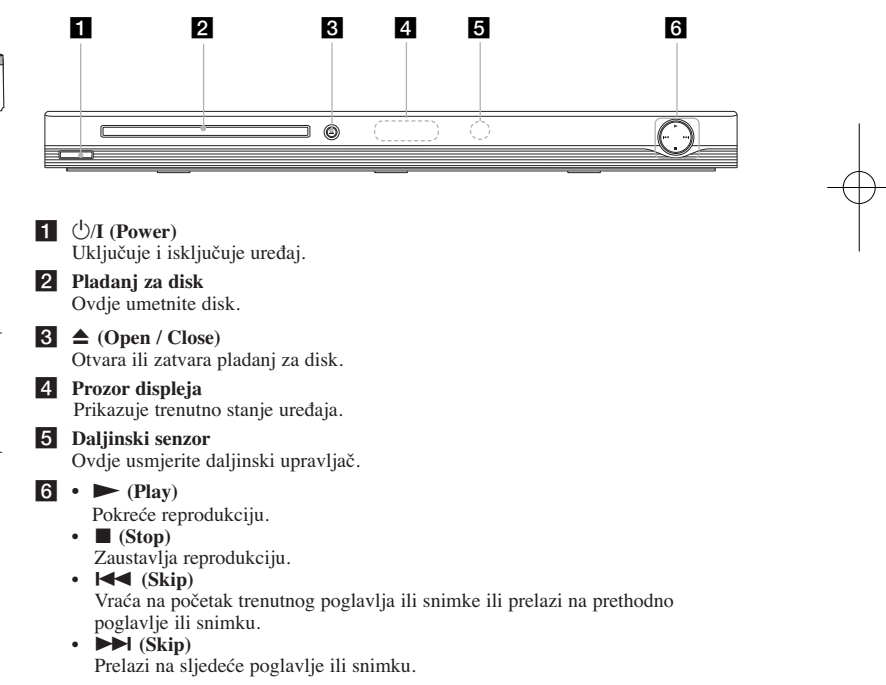

# **Daljinski upravljač**

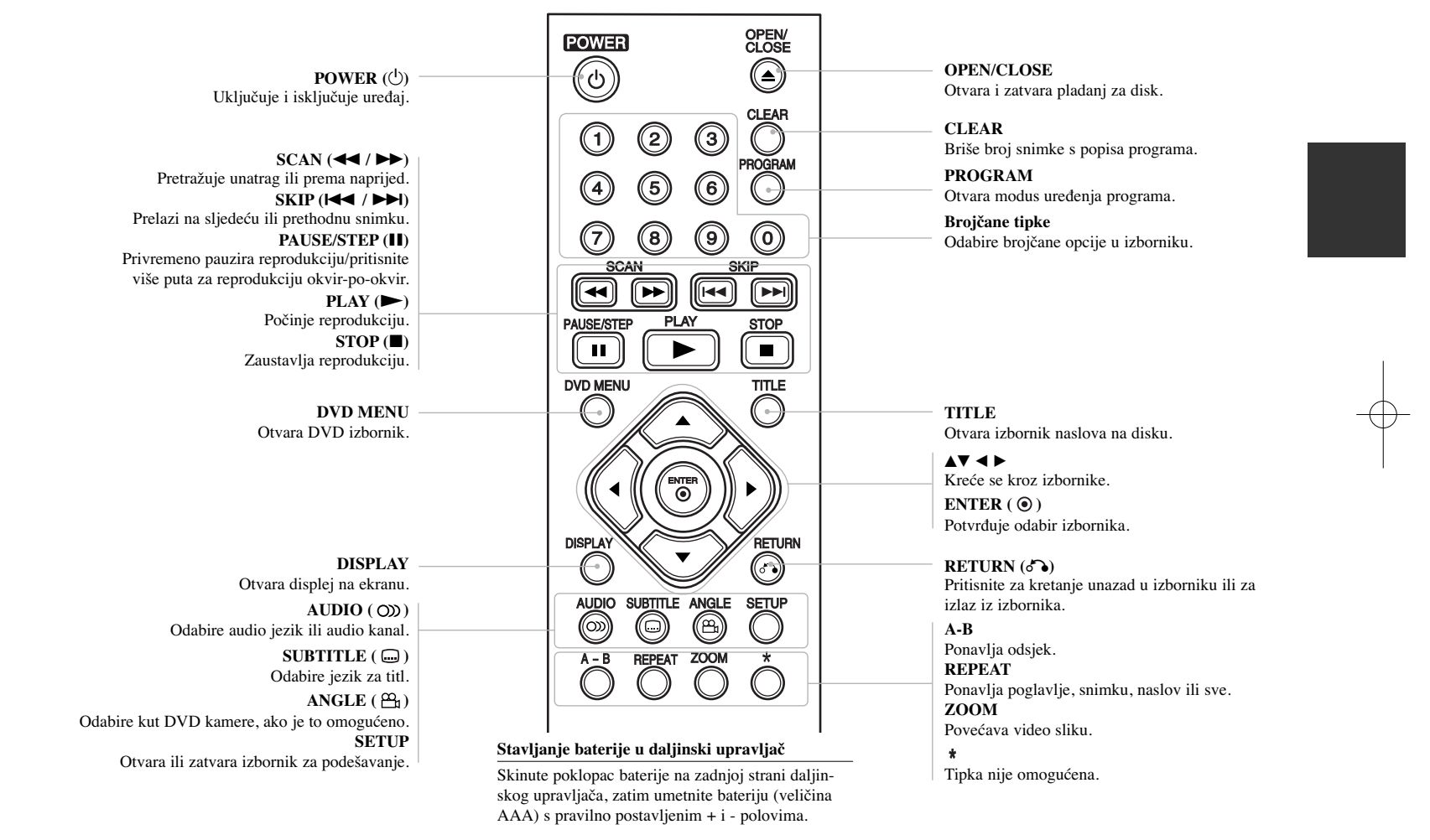

### **Podešavanje postavki**

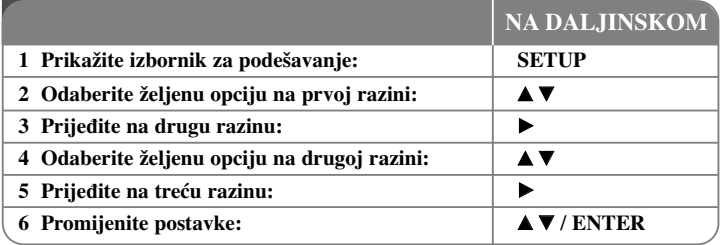

## **Podešavanje postavki - što još možete učiniti**

#### **Kada prvi put uključujete ureœaj**

Kada prvi put uključite uređaj pojavit će se izbornik za odabir jezika. Za korištenje uređaja morate odabrati jezik. Upotrijebite  $\blacktriangle \blacktriangledown \blacktriangle \blacktriangleright$  kako biste odabrali jezik, a zatim pritisnite **ENTER** i pojavit će se izbornik za potvrdu. Upotrijebite <  $\blacktriangleright$  za odabir [Enter], a zatim pritisnite **ENTER**.

#### **Podešavanje postavki za jezik**

**Menu Language (Jezik izbornika) -** Odabir jezika izbornika za podešavanja i displeja na ekranu.

**Disc Audio/Subtitle/Menu –** Odabire jezik za audio/titl/izbornik na disku.

[Original]: Odnosi se na originalni jezik na kojem je disk snimljen. [Other]: Za odabir drugog jezika, pritisnite brojčane tipke, a zatim unesite **ENTER** za unos odgovarajućeg 4-znamenkastog broja u skladu s popisom kodova jezika. (Pogledajte stranicu 11). Ako tijekom unosa broja pogriješite, pritisnite **CLEAR** kako biste obrisali brojeve, a zatim unesite ispravan broj. [Off] (Za disk titl): Isključuje titl.

#### **Podešavanje postavki za displej**

**TV Aspect –** Odabir izgleda ekrana koji će se koristiti na osnovu oblika ekrana vašeg TV-a.

[4:3]: Odaberite u slučaju kada je priključen standardni 4:3 TV . [16:9]: Odaberite u slučaju kada je priključen 16:9 široki TV.

**Displej modus -** Ako odaberete 4:3, bit će potrebno da definirate način na koji želite prikazivati programe i filmove širokog ekrana na vašem TV-u.

[Letterbox]: Ovaj način prikazuje sliku širokog ekrana s crnim pojasevima na vrhu i dnu ekrana.

[Panscan]: Ovaj način popunjava cijeli 4:3 ekran, režući sliku u slučaj upotrebe.

**Progresivno skeniranje (Za Component Video priključivanja) –** Odaberite u slučaju kada COMPONENT/PROGRESSIVE SCAN OUTPUT priključci imaju na izlazu progresivni signal. Ako vaš TV prihvaća format progresivnih signala, uživat ćete preciznu reprodukciju boja i sliku visoke kvalitete kada odaberete [On] (uključeno). Ako vaš TV ne prihvaća format progresivnih signala, odaberite [Off] (isključeno).

Ako Progressive Scan greškom postavite na [On], morat ćete resetirati uređaj. Prvo, izvadite disk iz uređaja. Zatim pritisnite i držite **STOP** pet sekundi. Video izlaz će se ponovo postaviti na standardne postavke i slika će se ponovo moći vidjeti na ekranu vašeg TV-a.

**Odabir TV izlaza -** Odaberite jednu opciju u skladu s vrstom priključivanja vašeg TV-a.

[RGB]: U slučaju kada je vaš TV priključen pomoću SCART priključka. [YPbPr]: U slučaju kada je vaš TV priključen pomoću COMPONENT/ PROGRESSIVE SCAN OUTPUT priključaka na uređaju.

#### **Podešavanje audio postavki**

**Dolby Digital / DTS / MPEG -** Odabir vrste digitalnog audio signala kada se koristi DIGITAL AUDIO OUTPUT priključak.

[Bitstream]: Ovo odaberite kada DIGITAL AUDIO OUTPUT priključak na uređaju priključujete na pojačalo s ugrađenim Dolby Digital, DTS ili MPEG dekoderom. [PCM] (za Dolby Digital / MPEG): Ovo odaberite kada DIGITAL AUDIO OUTPUT priključak na uređaju priključujete na pojačalo bez ugrađenog Dolby Digital ili MPEG dekodera.

[Off] (za DTS): Ovo odaberite kada DIGITAL AUDIO OUTPUT priključak na uređaju priključujete na pojačalo bez ugrađenog DTS dekodera.

**Sample Freq. (Frekvencija) –** Odabir frekvencije uzorka (sampling) audio signala.

[48 KHz]: Audio signali se uvijek konvertiraju u 48 kHz. [96 KHz]: Audio signali imaju izlaz u njihovom originalnom formatu.

**DRC (Dynamic Range Control (Dinamična kontrola opsega)) -** Učinite da zvuk bude jasan kad je glasnoća smanjena (Dolby Digital samo). Za ovaj učinak postavite [On].

**Glas (Vocal) –** Postavite na [On] (uključeno) samo kada se reproducira više-kanalni karaoke DVD. Karaoke kanali na disku se miješaju u normalni stereo zvuk.

#### **Podešavanje postavki zaključavanja**

Morate postaviti opciju [Area Code] (Kod područja) kako biste mogli koristiti opcije zaključavanja. Odaberite [Area Code] opciju, a zatim pritisnite ▶ Unesite 4-znamenkastu lozinku i zatim pritisnite **ENTER**. Ponovo unesite lozinku, a zatim pritisnite **ENTER** za potvrdu. Ako tijekom unosa lozinke pogriješite, pritisnite **CLEAR**, a zatim unesite ispravne brojeve.

Ako ste zaboravili svoju lozinku možete je resetirati. Prikažite izbornik za podešavanja, zatim unesite 6-znamenkasti broj "210499". Na prozoru displeja se prikazuje "P CLr" i lozinka je obrisana.

**Ocjenjivanje (Rating)-** Odaberite razinu ocjenjivanja. Što je niža razina, to će biti strože ocjenjivanje. Odaberite [Unlock] da deaktivirate ocjenjivanje.

**Lozinka (Password) -** Postavlja ili mijenja lozinku za postavke zaključavanja. [New]: Unesite novu 4-znamenkastu lozinku pomoću brojčanih tipki, a zatim pritisnite **ENTER**. Ponovo unesite lozinku za potvrdu. [Change]: Unesite novu lozinku dvaput nakon unosa trenutne lozinke.

**Kod područja (Area Code) -** Odaberite kod zemljopisnog područja kao razinu ocjenjivanja reprodukcije. Ovo određuje koje se područje uzima kao referentno kod ocjenjivanja DVD-a koje kontrolira roditeljsko zaključavanje. (Pogledajte stranicu 11)

#### **Podešavanje drugih postavki**

**B.L.E. (Black Level Expansion (Širenje razine crne boje)) -** Odabir razine crne boje kod reproducirane slike. Postavite vašu preferencu i mogućnosti monitora.

**DivX(R) VOD -** Mi vam omogućujemo DivX® VOD (Video On Demand (video na zahtjev)) registracijski kod koji vam omogućuje kupovinu videa koristeći DivX® VOD uslugu. Za više informacija posjetite www.divx.com/vod.

Pritisnite **ENTER** kada je ikona [Select] jače osvijetljena i vidjet ćete registracijski kod uređaja. Svi video sadržaji preuzeti s DivX® VOD mogu se reproducirati samo na ovom uređaju.

## **Prikazivanje informacija o disku**

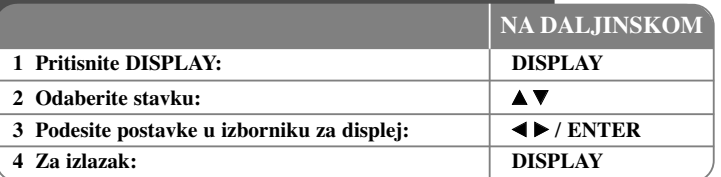

# **Prikazivanje informacija o disku - što još možete učiniti**

Stavku možete odabrati pritiskom na  $\blacktriangle$   $\nabla$ , a promijeniti ili odabrati postavku pritiskom  $na \blacktriangleleft$ .

Broj trenutnog naslova (ili snimke)/ ukupni broj naslova (ili snimki)

Broj trenutnog poglavlja/ukupan broj poglavlja

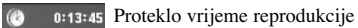

Odabrani audio jezik ili kanal

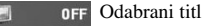

Odabrani kut/ ukupan broj kutova

### **Simboli korišteni u ovom priručniku**

- Svi diskovi i datoteke na donjem popisu Audio CD-i **ALL ACD**
- DVD i finalizirani DVD±R/RW CD-G diskovi **DVD CD-G**
- **MP3 MP3** datoteke

DivX datoteke

**WMA** WMA datoteke

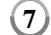

# **Reprodukcija diska**

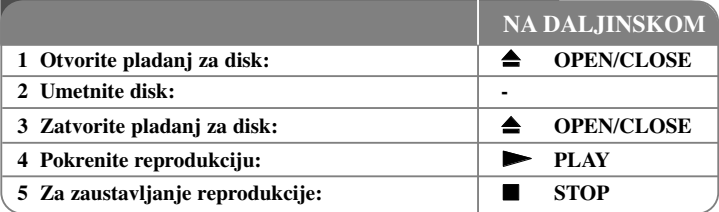

### **Reprodukcija diska - što još možete učiniti**

#### **Zaustavlja reprodukciju**

Uređaj snima zaustavljenu točku ovisno o disku. Na ekranu se kratko prikazuje " III ". Pritisnite **PLAY** (►) za nastavak reprodukcije (od točke scene). Ako ponovo pritisnete **STOP ■** ) ili ako izvadite disk (" ■ " se pojavljuje na ekranu), uređaj će obrisati točku zaustavljanja.

#### $(\mathbf{III} = \mathbf{N} \cdot \mathbf{X})$  **= Potpuni stop**)

Točka nastavljanja se može obrisati kada se pritisne tipka (na primjer: POWER, OPEN/CLOSE, i sl.).

#### **Reprodukcija DVD-a s izbornikom DVD**

Danas većina DVD-a sadrži izbornike koji se učitavaju prije same reprodukcije filma. Kroz izbornik se možete kretati pomoću  $\blacktriangle \blacktriangledown \blacktriangle \blacktriangleright$  ili brojčanih tipki kako biste jače osvijetlili opciju. Za odabir pritisnite **ENTER**.

#### **Reprodukcija DVD VR diska**

Uređaj će reproducirati DVD-RW disk koji je snimljen pomoću Video Recording (VR) formata. Kada umetnete DVD VR disk, na ekranu će se pojaviti izbornik. Upotrijebite vV za odabir naslova, a zatim pritisnite **PLAY (** N**)**. Za prikaz DVD-VR izbornika pritisnite **DVD MENU** ili **TITLE**.

Neki DVD-VR diskovi su napravljeni pomoću DVD REKORDERA s CPRM podacima. Player ne podržava ovu vrstu diskova.

#### **Skakanje na sljedeće/prethodno poglavlje/snimku ALL**

Pritisnite **SKIP (**>**)** za prelazak na sljedeće poglavlje/snimku. Pritisnite **SKIP (**.**)** za povratak na početak trenutnog poglavlja/snimke. Pritisnite dvaput kratko **SKIP (**.**)** za povrataka na prethodno poglavlje/snimku.

#### **Pauziranje reprodukcije ALL**

**Pritisnite PAUSE/STEP** (II) za pauziranje reprodukcije. Pritisnite **PLAY** ( $\blacktriangleright$ ) za nastavak reprodukcije.

#### **Reprodukcija okvir-po-okvir DVD DivX**

Pritisnite više puta **PAUSE/STEP** (II) za reprodukciju okvir-po-okvir.

#### **Ponavljanje reprodukcije ALL**

Pritisnite više puta **REPEAT** za odabir stavke za ponavljanje. Ponavljati se može reprodukcija trenutnog naslova, poglavlja ili snimke. Za povratak na normalnu reprodukciju, pritisnite više puta **REPEAT** kako bi odabrali [Off] (isključeno).

#### **Brzo naprijed ili brzo nazad DVD DivX ACD WMA MP3**

Tijekom reprodukcije pritisnite **SCAN** ( $\blacktriangleleft$  ili  $\blacktriangleright$ ) za reprodukciju brzo naprijed ili brzo nazad. brzine reprodukcije možete mijenjati ako više puta pritisnete na **SCAN** ( $\blacktriangleleft$  ili  $\blacktriangleright$ ). Pritisnite **PLAY** ( $\blacktriangleright$ ) za nastavljanje reprodukcije normalnom brzinom.

#### **Ponavljanje odreœenog odsjeka (A-B) DVD DivX ACD**

Pritisnite **A-B** na početku odsjeka koji želite ponavljati i ponovo na kraju tog odsjeka. Odabrani odsjek će se neprestano ponavljati. Za povratak na normalnu reprodukciju, pritisnite **A-B** za odabir [Off] (isključeno).

#### **Odabir jezika za titl DVD DivX**

Tijekom reprodukcije, pritisnite više puta **SUBTITLE ( )** kako biste odabrali jezik za titl.

#### **Gledanje iz različitih kutova DVD**

Ako se na ekranu na trenutaka prikaže indikator za kut, moći ćete odabrati različiti kut kamere ako više puta pritisnete **ANGLE ( )**.

#### **Slušanje različitog audio-a DVD DivX CD-G**

Tijekom reprodukcije više puta pritisnite **AUDIO ( )** kako biste mijenjali moguće audio jezike, kanale ili načine kodiranja.

#### **Usporavanje brzine reprodukcije (Samo naprijed (Forward)) DivX DVD**

Kad je reprodukcija pauzirana, pritisnite **SCAN** ( $\blacktriangleright$ ) za usporavanje reprodukcije unatrag ili naprijed. Pritiskom više puta na **SCAN** (**PP**) možete mijenjati razne brzine reprodukcije. Pritisnite  $PLAY$  ( $\blacktriangleright$ ) za nastavljanje reprodukcije normalnom brzinom.

#### **Gledanje uvećane video slike**

Tijekom reprodukcije ili pauze, više puta pritisnite **ZOOM** za odabir modusa povećanja. Kroz povećanu sliku se možete kretati pomoću  $\blacktriangle \blacktriangledown \blacktriangle \blacktriangleright$  tipki. Pritisnite **CLEAR** za izlazak.

#### **Prikaz izbornika za naslov DVD**

Pritisnite **TITLE** za prikazivanje izbornika naslova na disku, ako to disk omogućuje.

#### **Prikaz DVD izbornika DVD**

Pritisnite **DVD MENU** za prikaz izbornika diska, ako to disk omogućuje.

#### **Pokretanje reprodukcije na odabranom vremenu DVD DivX**

Traženje početne točke unesenog koda vremena. Pritisnite **DISPLAY**, a zatim odaberite ikonu sata. Unesite vrijeme, a zatim pritisnite **ENTER**. Na primjer, da naœete scenu u 1 sat, 10 minuta i 20 sekundi, unesite "11020" i pritisnite **ENTER**. Ako ste unijeli pogrešan broj, pritisnite **CLEAR** za ponovni unos.

#### **Memoriranje zadnje scene DVD ACD**

Ovaj ureœaj memorira zadnju scenu zadnjeg gledanog diska. Zadnja scena ostaje u memoriji čak i kada izvadite disk iz player-a ili ako isključite uređaj. Ako umetnete disk koji sadrži zadnju memoriranu scenu, automatski će se pozvati ta scena.

#### **Zaštita ekrana**

Zaštita ekrana (screen saver) se pojavljuje kada uređaj ostavite u stop načinu rada otprilike pet minuta. Nakon što se zaštita ekrana prikazuje pet minuta uređaj će se automatski isključiti.

#### **Odabir sustava**

Za vaš TV sustav morate odabrati odgovarajući modus sustava. Izvadite disk koji bi mogao biti u ureœaju, pritisnite i držite **PAUSE/STEP (**X**)** duže od pet sekundi kako bi mogli odabrati sustav (PAL, NTSC, AUTO).

#### **Disk s miješanim sadržajem – DivX, MP3/WMA i JPEG**

Kada se reproducira disk koji na sebi zajedno sadrži DivX, MP3/WMA i JPEG datoteke, pritiskom na tipku **TITLE** možete odabrati izbornik datoteka koji želite reproducirati.

# **DVD DivX Reprodukcija DivX filmske datoteke**

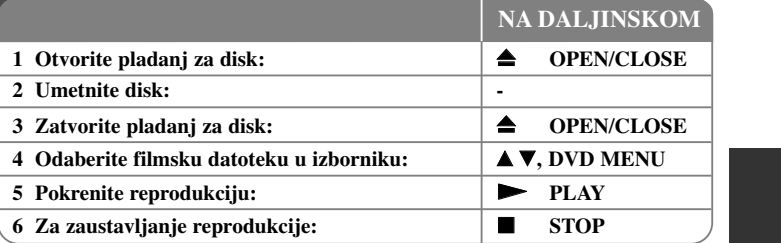

# **Reprodukcija DivX filmske datoteke - što još možete učiniti**

#### **Mijenjanje znakova postavljenih za pravilan prikaz DivX**® **titla**

Pritisnite i držite **SUBTITLE** 3 sekunde tijekom reprodukcije. Pojavit će se kod za jezik. Pritisnite  $\blacktriangleleft$   $\blacktriangleright$  za odabir drugog koda za jezik sve dok se ne prikaže pravilan titl, a zatim pritisnite **ENTER**.

#### **Zahtjevi u odnosu na DivX datoteke**

Kompatibilnost DivX datoteke s ovim player-om ograničena je prema sljedećem:

- Moguća veličina rezolucije: 720x576 (Š x V) piksela.
- Nazivi DivX datoteka i titla su ograničeni na 20 znakova.
- Ekstenzije DivX datoteka: ".avi", ".mpg", ".mpeg"
- DivX titlovi koji se mogu reproducirati: SubRip (.srt / .txt), SAMI (.smi), SubStation Alpha (.ssa/.txt), MicroDVD (.sub/.txt), SubViewer 2.0 (.sub/.txt), TMPlayer (.txt), DVD Subtitle System (.txt)
- Kodek format koji se može reproducirati: "DIVX3.xx", "DIVX4.xx", "DIVX5.xx", "MP43", "3IVX", "XviD"
- U uređaju se podržava samo funkcija za reprodukciju s DivX 6.0.
- Audio format koji se može reproducirati: "Dolby Digital", "DTS", "PCM", "MP3", "WMA"
- Frekvencija uzorka: unutar 8 48 kHz (MP3), unutar 32 48 kHz (WMA)
- Bit brzina: unutar 8 320 kbps (MP3), unutar 32 192 kbps (WMA), manje od 4Mbps (DivX file)
- CD-R/RW, DVD±R/RW format: ISO 9660
- Maksimalan broj datoteka/disk: Manje od 650 (ukupan broj datoteka i foldera)

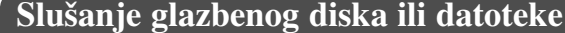

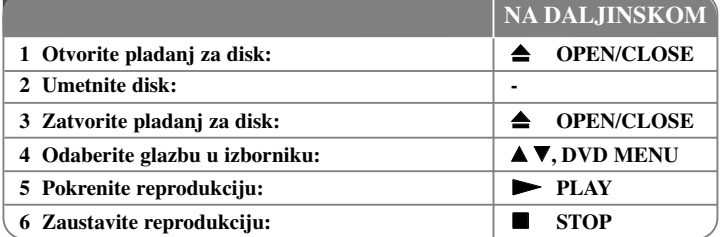

### **Slušanje glazbenog diska ili datoteke - što još možete učiniti**

#### **Kreiranje vašeg vlastitog programa**

Sadržaj diska možete reproducirati prema redoslijedu koji vi želite tako da uredite redoslijed glazbe na disku. Za dodavanje glazbe na popis programa, pritisnite **PROGRAM** da otvorite modus za uređivanje programa ( $\bullet$  znak se pojavljuje u izborniku). Odaberite željenu glazbu na popisu [List], a zatim pritisnite **ENTER** da dodate glazbu na popis programa. Odaberite glazbu na popisu programa, a zatim pritisnite **ENTER** za početak programirane reprodukcije. Za brisanje glazbe s popisa programa, odaberite glazbu koju želite obrisati, a zatim pritisnite **CLEAR** u modusu ureœenja programa. Za brisanje sve glazbe s popisa programa, odaberite [Clear All] (Obriši sve), a zatim pritisnite **ENTER** u modusu ureœenja programa. Program je obrisan kada se disk izvadi iz uređaja ili se uređaj isključi.

#### **Reprodukcija CD-G diska**

Kada umetnete CD-G disk, na ekranu će se pojaviti izbornik. Upotrijebite  $\blacktriangle$  za odabir snimke, a zatim pritisnite **PLAY (**  N**)**. Za prikaz CD-G izbornika tijekom reprodukcije, pritisnite dvaput **STOP (** x **)**.

Izbornik za podešavanje možete prikazati ako pritisnete **SETUP** samo kada se CD-G izbornik pojavi na TV ekranu.

#### **Prikaz informacije o datoteci (ID3 TAG)**

Tijekom reprodukcije MP3 datoteke koja sadrži informaciju o datoteci, informaciju možete prikazati ako više puta pritisnete **DISPLAY**.

#### **Zahtjevi u odnosu na MP3/WMA glazbene datoteke**

Kompatibilnost MP3/WMA s ovim uređajem je ograničena prema sljedećem:

• Ekstenzija datoteka: ".mp3", ".wma"

**10**

- Frekvencija uzorka: unutar 8 48 kHz (MP3), unutar 32 48kHz (WMA)
- Bit brzina: unutar 8 320kbps (MP3), unutar 32 192kbps (WMA)
- CD-R/RW, DVD±R/RW format: ISO 9660
- Maksimalan broj datoteka/disk: Manje od 650 (ukupan broj datoteka i foldera)

## **Gledanje foto datoteka**

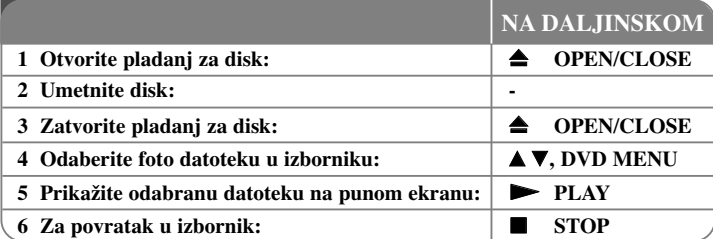

### **Gledanje foto datoteka - što još možete učiniti**

#### **Gledanje foto datoteka kao slide prikaz**

Upotrijebite  $\blacktriangle \blacktriangledown \blacktriangle \blacktriangleright$  da jače osvijetlite ( $\blacktriangleright$ ) ikonu, a zatim pritisnite **ENTER** za pokretanje slide prikaza. Brzinu slide prikaza možete mijenjati pomoću  $\blacktriangleleft \blacktriangleright$  kada je iače osvijetljena  $(\Box \bullet)$  ikona.

#### **Preskakanje na sljedeći/prethodni foto**

Pritisnite SKIP (III ►III →III) za gledanje sljedeće/prethodne fotografije.

#### **Okretanje fotografije**

Upotrijebite  $\blacktriangle\blacktriangledown$  za okretanje fotografije na punom ekranu u smjeru kretanja sata ili obrnuto tijekom gledanja fotografija na punom ekranu.

#### **Pauziranje slide prikaza**

Pritisnite **PAUSE/STEP (** X**)** za pauziranje slide prikaza. Pritisnite **PLAY (** N**)** za nastavak slide prikaza.

#### **Slušanje MP3 tijekom slide-prikaza**

Tijekom slide prikaza možete slušati glazbu, ako disk sadrži na sebi zajedno glazbene i foto datoteke. Upotrijebite  $\blacktriangle \blacktriangledown \blacktriangle \blacktriangleright$  da jače osvijetlite ( $\blacktriangledown \Box \neg \rho$ ) ikonu, a zatim pritisnite **ENTER** da pokrenete slide prikaz.

#### **Gledanje uvećane fotografije**

Tijekom gledanja fotografije na punom ekranu, više puta pritisnite **ZOOM** kako biste odabrali modus povećanja. Kroz uvećanu fotografiju se možete kretati pomoću  $\blacktriangle \blacktriangledown \blacktriangle \blacktriangleright$ tipki. Za izlazak pritisnite **CLEAR**.

#### **Zahtjevi u odnosu na foto datoteku**

Kompatibilnost JPEG datoteke s ovim uređajem je ograničena prema sljedećem:

- Ekstenzije datoteke: ".jpg"
- Veličina fotografije: Preporučuje se manja od 2MB
- CD-R/RW, DVD±R/RW format: ISO 9660
- Maksimalan broj datoteka/disk: Manje od 650 (ukupan broj datoteka i foldera)

# **Kodovi jezika**

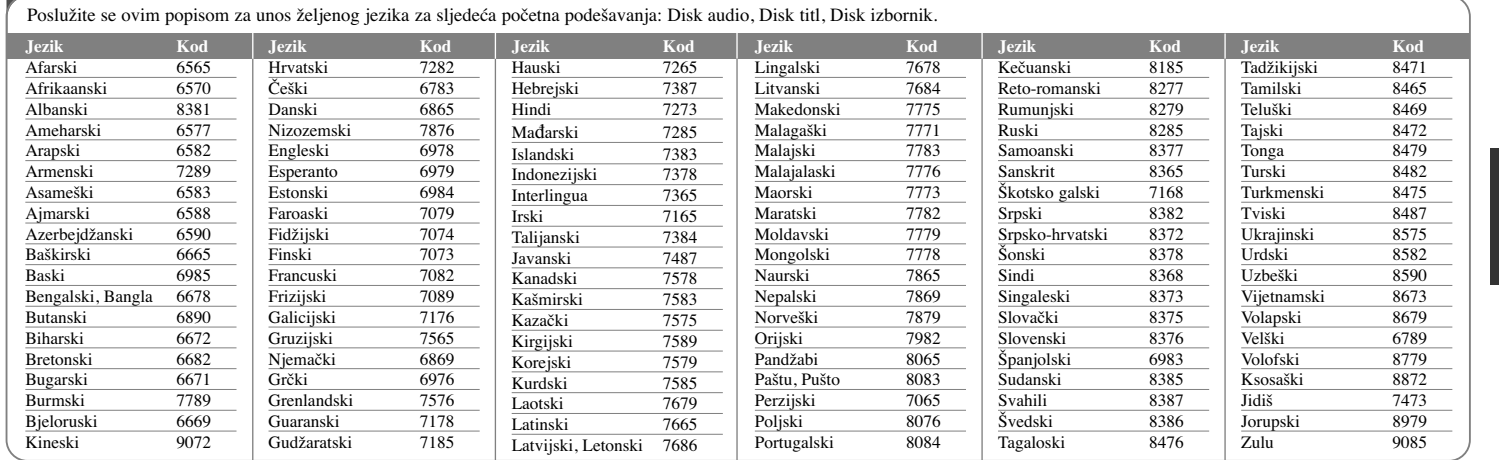

 $\oplus$ 

# **Kodovi područja**

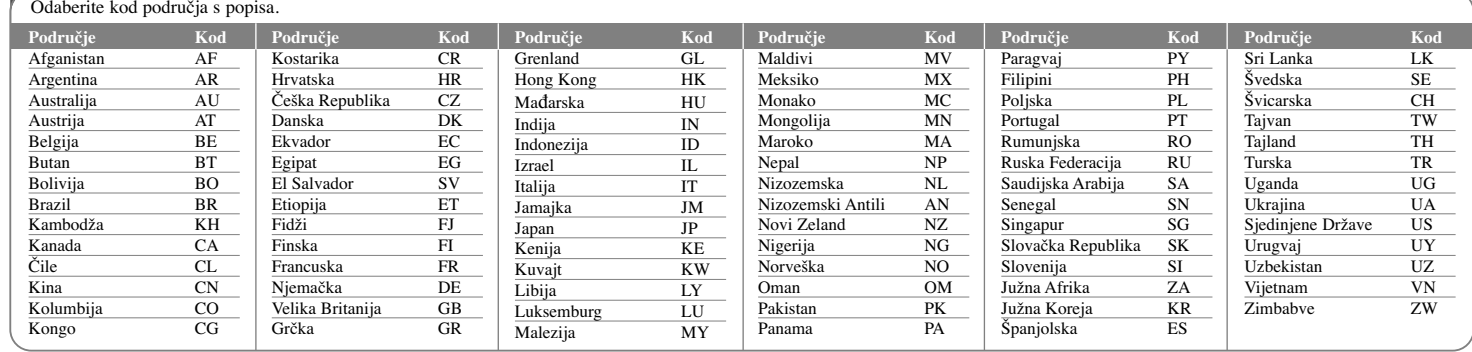

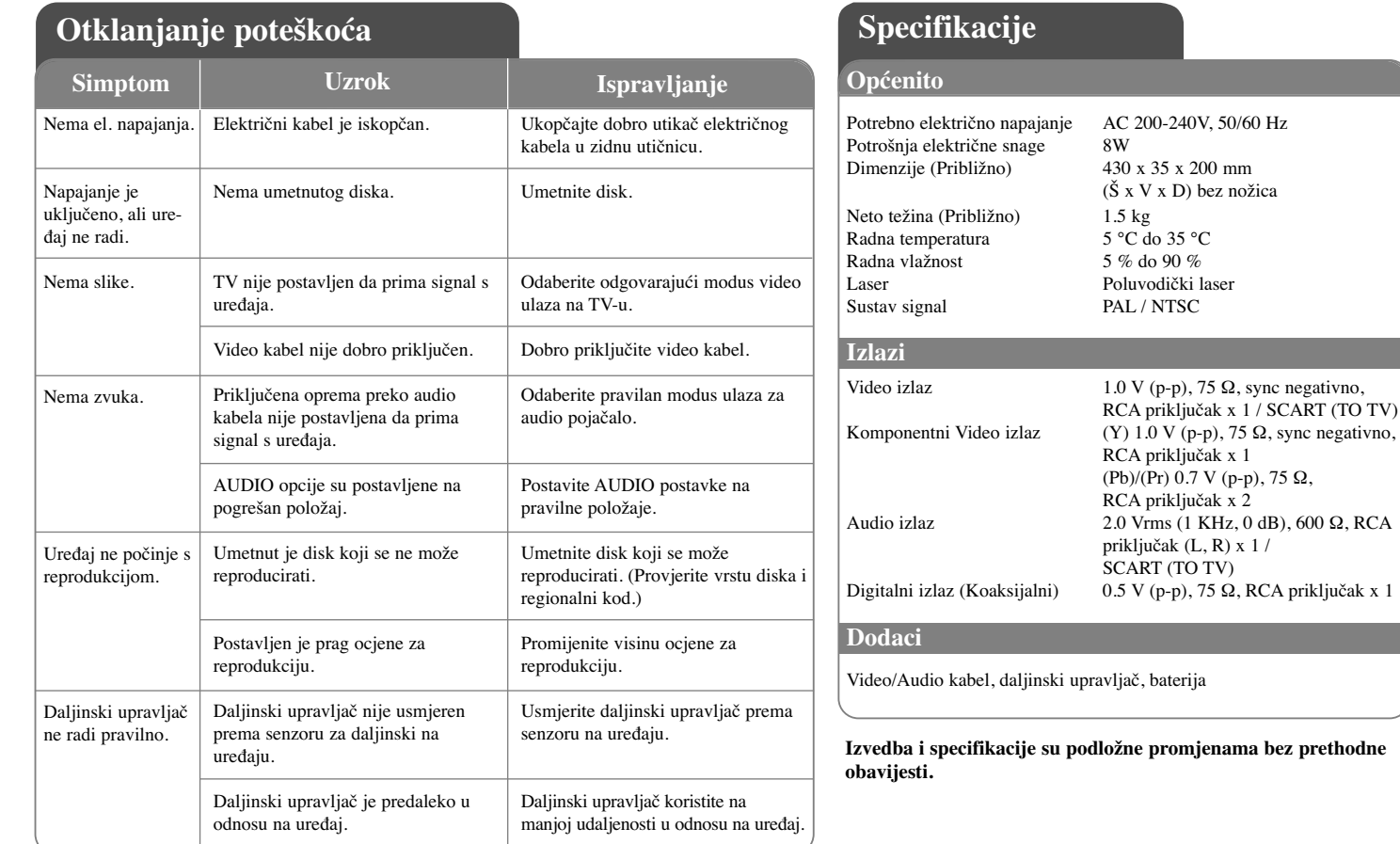